- [Create a Google Cloud Service Account](#page-0-0)
- [Add GCP Clusters to Federator.ai](#page-2-0)

[ProphetStor](https://prophetstor.com/) Federator.ai uses Google Cloud Service Accounts to obtain credentials for accessing Google Cloud APIs. You need to create a service account to provide Federator.ai with service account credentials to use Google Cloud APIs to collect metrics, tags, machine configurations, and metadata of Google Cloud Platform instances and instance groups.

Using service accounts to provide credentials for accessing Google Cloud APIs is one of the recommended methods by Google Cloud. For more details, please refer to the attached service account document.

## <span id="page-0-0"></span>Create a Google Cloud Service Account

You have to enable the Cloud [Monitoring](https://console.cloud.google.com/apis/library/monitoring.googleapis.com) API, the [Compute](https://console.cloud.google.com/apis/library/compute.googleapis.com) Engine API, and the VM [Manager](https://console.cloud.google.com/apis/library/osconfig.googleapis.com) (OS Config API) of Google Cloud for the projects which you would like to integrate with Federator.ai.

For the API pricing details, please refer to the Cloud [Monitoring](https://console.cloud.google.com/apis/library/monitoring.googleapis.com) API, the [Compute](https://console.cloud.google.com/apis/library/compute.googleapis.com) Engine API, and the VM [Manager](https://console.cloud.google.com/apis/library/osconfig.googleapis.com) (OS Config API) documents of Google Cloud.

- 1. Go to the Google Cloud [credentials](https://console.cloud.google.com/apis/credentials) page and choose a project where you would like to integrate with Federator.ai.
- 2. Click CREATE CREDENTIALS and choose Service account .

**Note**: You need to have the following roles and permissions to create service accounts and service account keys, and assign the required roles to service accounts.

- a. Service [Account](https://cloud.google.com/iam/docs/understanding-roles#iam.serviceAccountAdmin) Admin role to create and manage service accounts.
- b. Service [Account](https://cloud.google.com/iam/docs/understanding-roles#iam.serviceAccountKeyAdmin) Key Admin role to create and manage service account keys.
- c. [Project](https://cloud.google.com/iam/docs/understanding-roles#resourcemanager.projectIamAdmin) IAM Admin role to assign roles to service accounts.

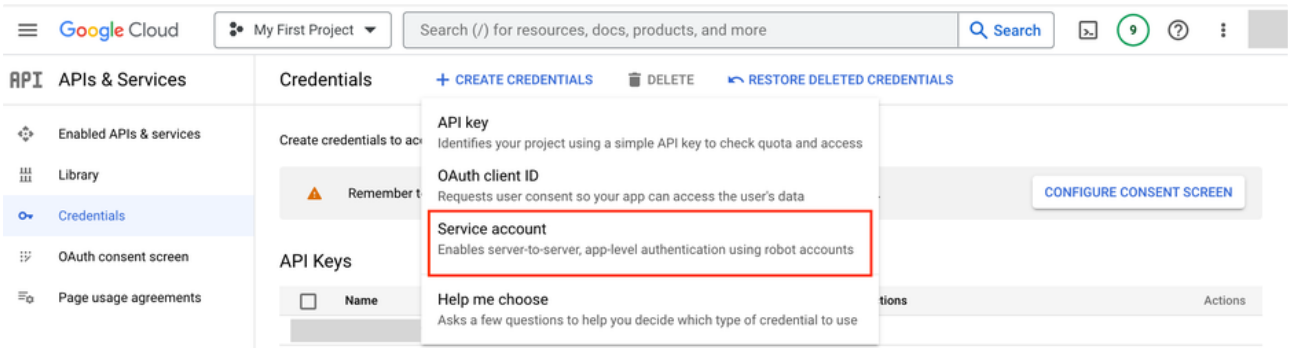

3. Name the service account federatorai-integration or one of your own choosing and click CREATE AND CONTINUE .

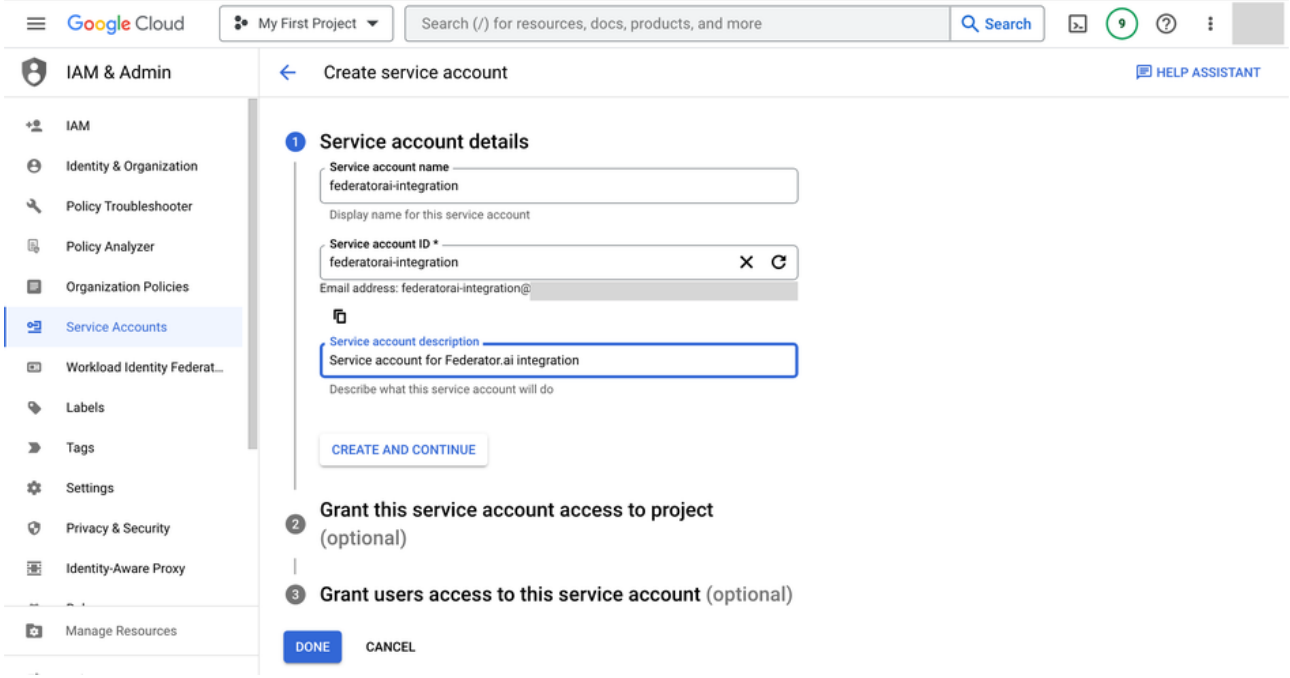

4. Add Compute Viewer , Monitoring Viewer , and OS Inventory Viewer roles to the service account and click DONE .

Compute Viewer , Monitoring Viewer , and OS Inventory Viewer roles of the service account allow Federator.ai to collect metrics, tags, machine configurations, and metadata from Google Cloud Platform instance and instance groups.

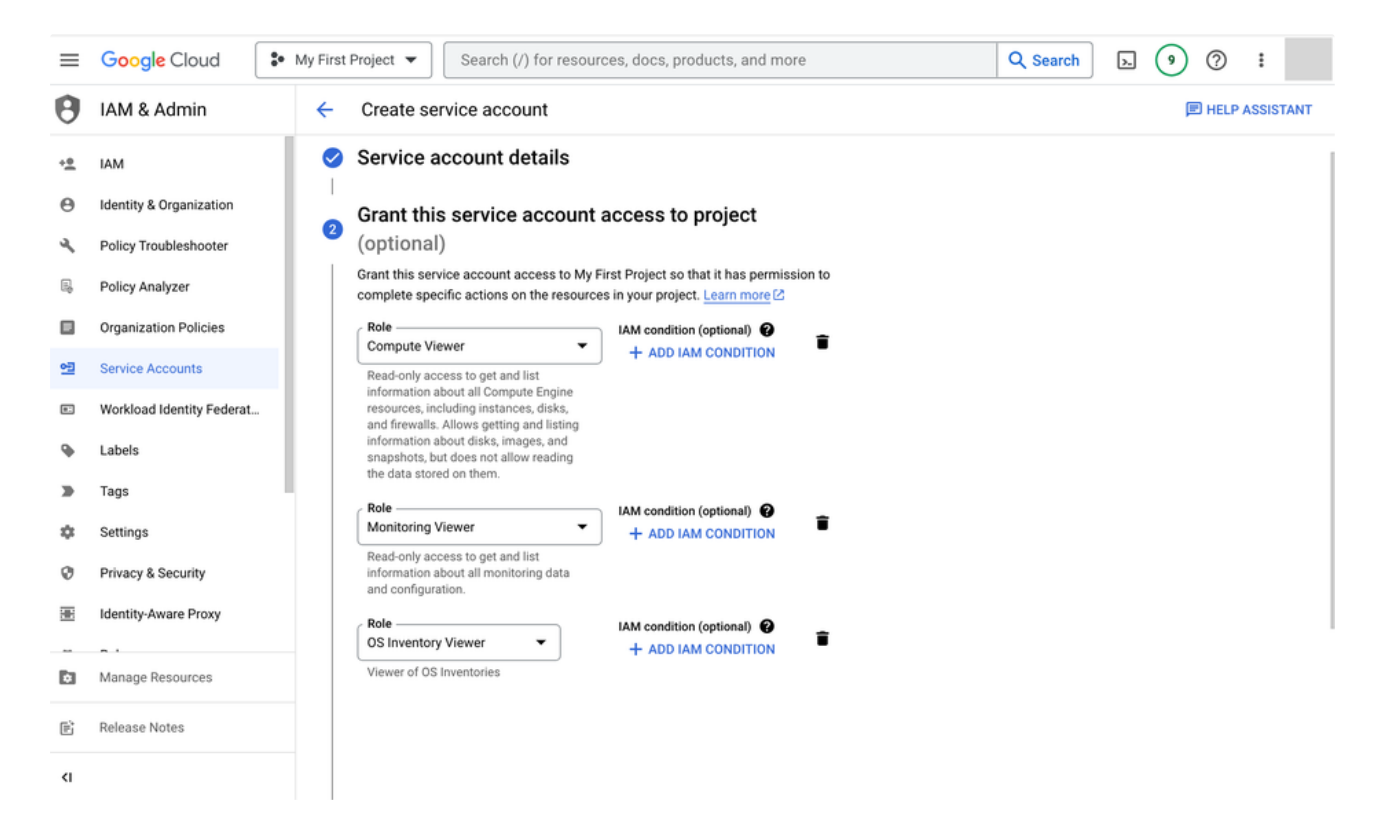

5. Create a new key for the service account. Select the service account you just created. Choose KEYS tab and click ADD KEY . Select Create new key and choose JSON as the key type.

Download your service account key file and you will use the service account key file to configure Federator.ai later.

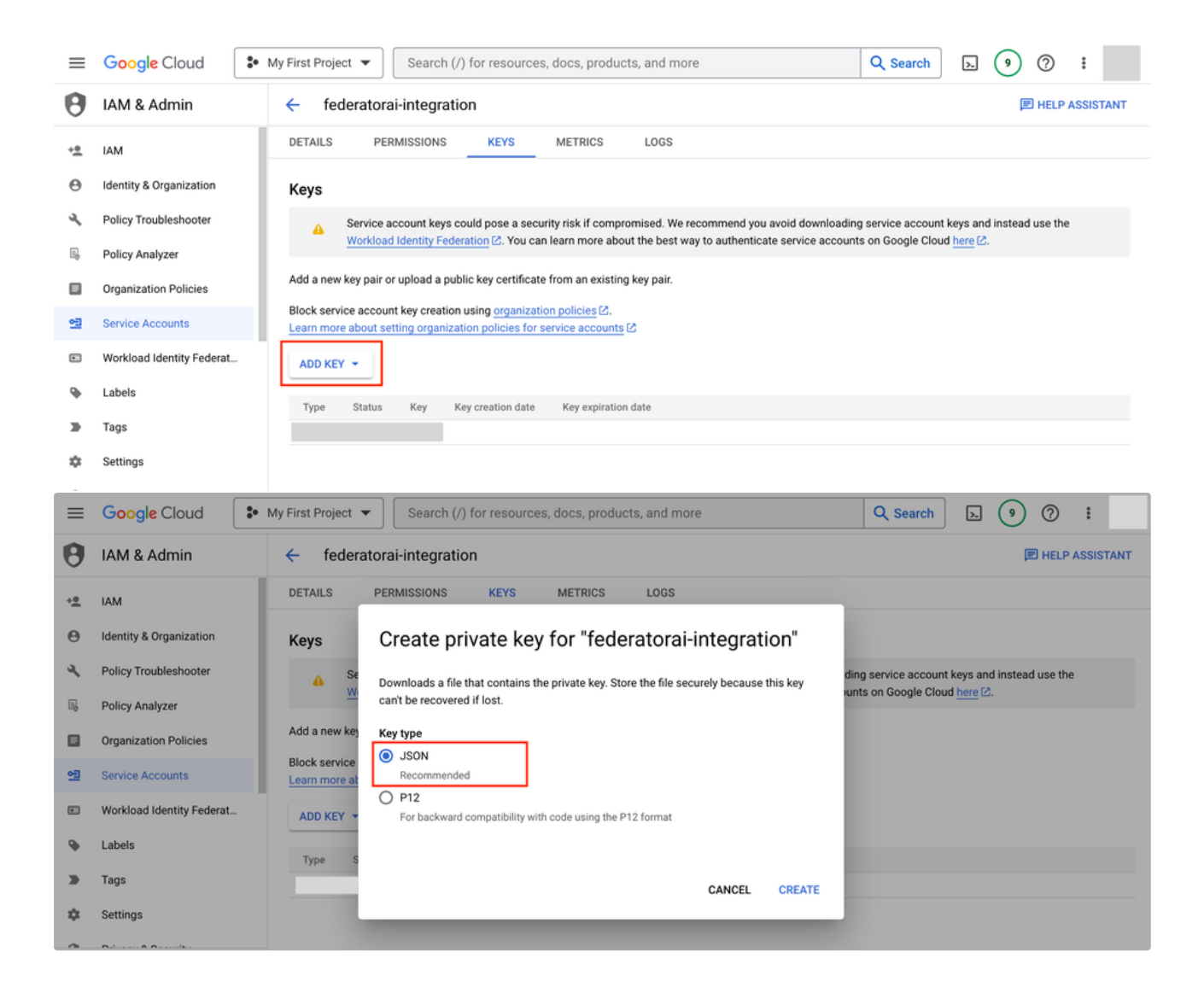

## <span id="page-2-0"></span>Add GCP Clusters to Federator.ai

6. Go to Federator.ai Clusters page. Click Add Cluster and Choose Google Cloud Operations Suite (Stackdriver) as Metrics Data Source.

Click Upload Service Account Key File button to upload the service account key file which you just downloaded.

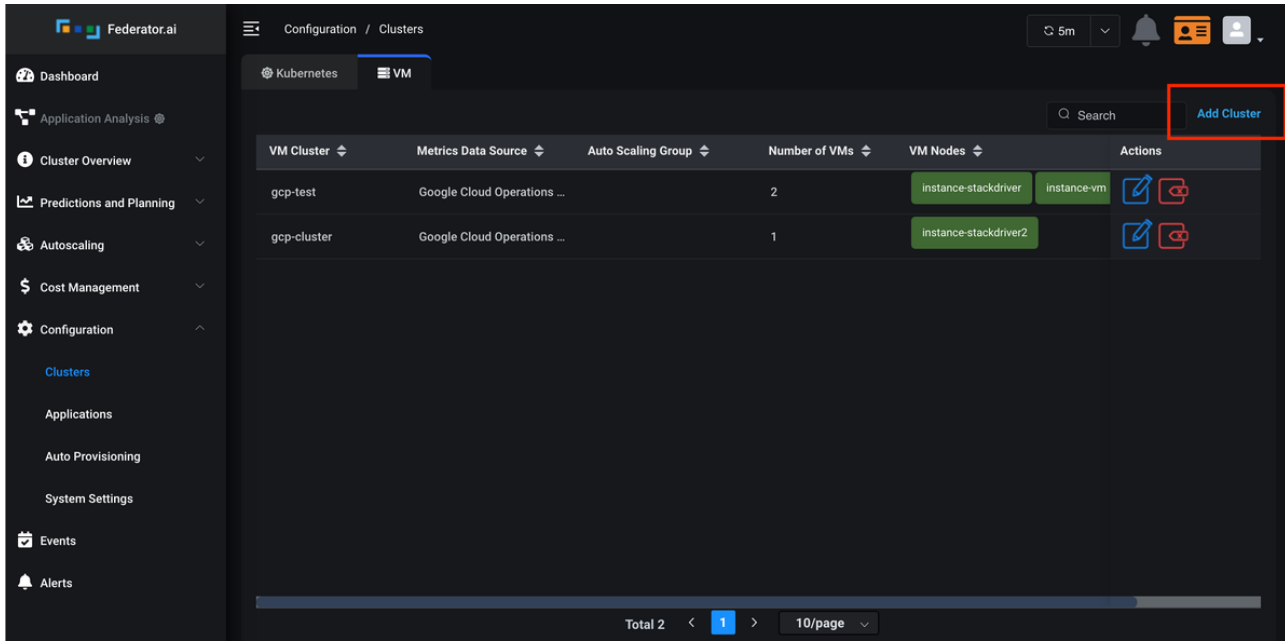

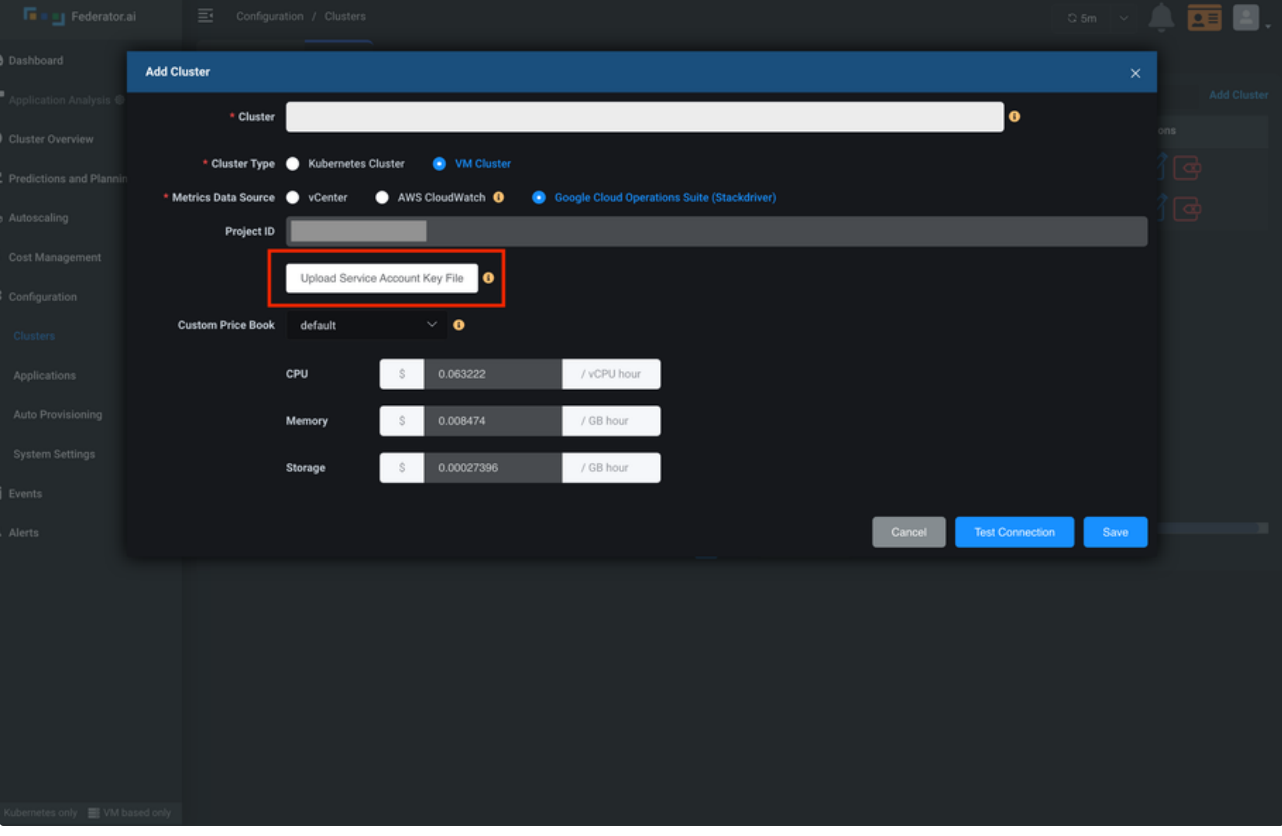

7. Add GCP instances to a GCP cluster.

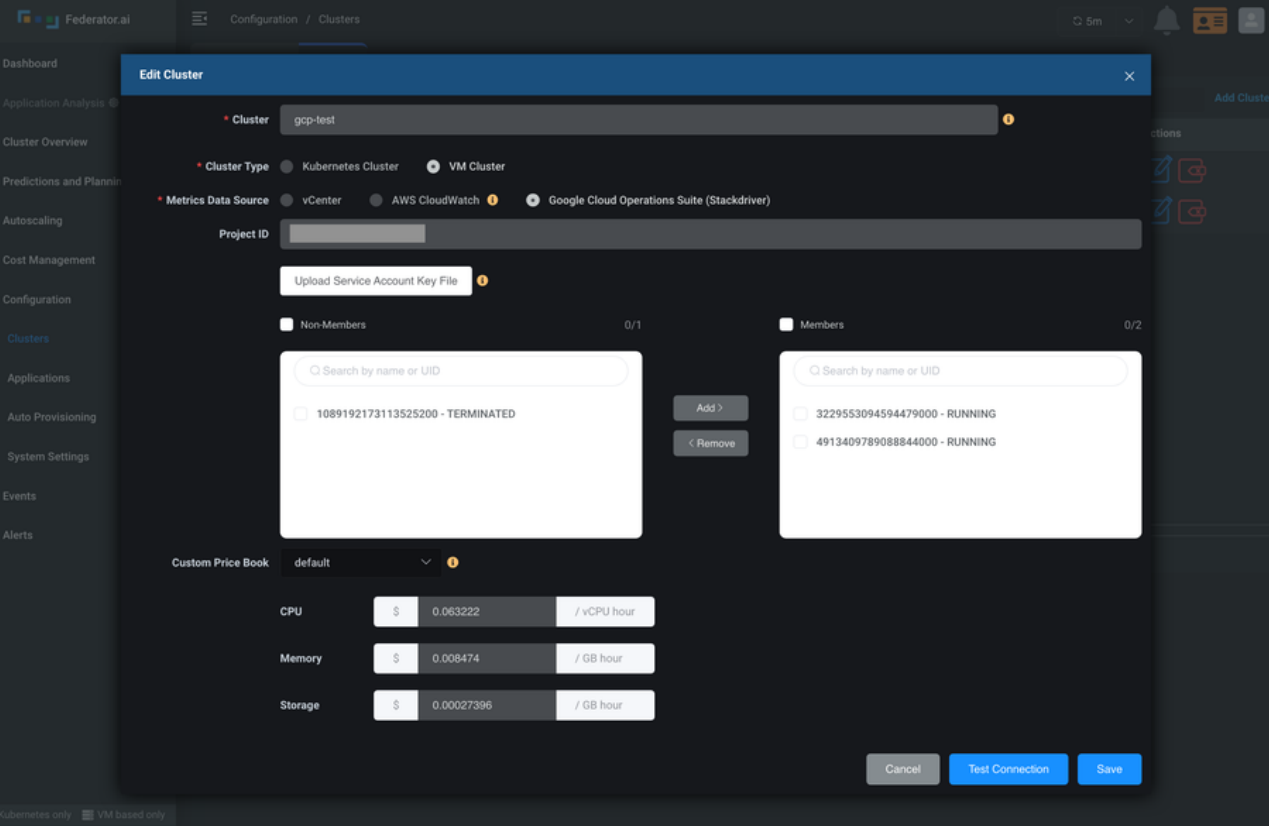